### **USING LOCKS**

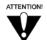

When you unlock programming delivered by the TV2 outputs to your inhome cabling system, you are allowing all TVs connected to your in-home cabling system to have access to this programming. In this case, you must rely on the V-Chip technology and settings in the individual TVs to prevent viewing of inappropriate programming. Consult your TV user's guides for instructions to set up V-Chip protection.

**Note:** Locks for programming on the TV1 outputs for the nearby TV are set using the TV1 menus. Locks for programming on the TV2 outputs to remote TVs are set using the TV2 menus. The section below applies to locks set by either TV1 or TV2 menus. Locks set for TV1 programming are separate from locks set for TV2 programming.

### **HOW TO SET LOCKS: A TWO STEP PROCESS**

- 1. Create the locks that you want.
- 2. Lock the receiver.

When the receiver is locked, anyone who wants to access locked items must enter the password.

### WHEN YOU HAVE LOCKED THE RECEIVER

- If you try to access a locked item or open the Locks menu, the receiver displays a
  message prompting you to enter the password.
- The receiver allows you three tries to enter the correct password. If you fail to enter the correct password, the receiver does not allow more tries for several minutes.
- If you enter the correct password, you can access the locked item or open the Locks menu.
- If you exit a locked item or close the Locks menu, you must enter the password to access the item.

### LOCKING AND UNLOCKING THE RECEIVER

You must lock the receiver for any receiver **Locks** you set to take effect. To lock the receiver, you must first create a password. If you forget your password, you will need to speak with a Customer Service Representative. If you have a Personal Identification Number (PIN), you will need to give it to the Customer Service Representative. See page 3-33 for information on PINs.

## Remote Buttons

### **Menu Options**

- 1. Press the Menu button to display the **Main Menu**.
- 2. Select the **Locks** option to display the **Locks** menu.

**Note:** If the receiver displays a message prompting you to enter a password, the receiver has already been locked.

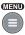

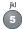

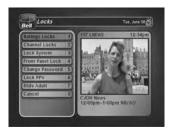

- Bed Locks

  | State Description | State Description | State Description | State Description | State Description | State Description | State Description | State Description | State Description | State Description | State Description | State Description | State Description | State Description | State Description | State Description | State Description | State Description | State Description | State Description | State Description | State Description | State Description | State Description | State Description | State Description | State Description | State Description | State Description | State Description | State Description | State Description | State Description | State Description | State Description | State Description | State Description | State Description | State Description | State Description | State Description | State Description | State Description | State Description | State Description | State Description | State Description | State Description | State Description | State Description | State Description | State Description | State Description | State Description | State Description | State Description | State Description | State Description | State Description | State Description | State Description | State Description | State Description | State Description | State Description | State Description | State Description | State Description | State Description | State Description | State Description | State Description | State Description | State Description | State Description | State Description | State Description | State Description | State Description | State Description | State Description | State Description | State Description | State Description | State Description | State Description | State Description | State Description | State Description | State Description | State Description | State Description | State Description | State Description | State Description | State Description | State Description | State Description | State Description | State Description | State Description | State Descrip
- Select the Lock System or Unlock
  System option. The receiver displays a
  message prompting you to enter a password
  to lock the system.
- 4. Enter and verify a password, using the number pad buttons. The receiver continues to display stars (\*) as you enter the digits of the password. As soon as you enter the fourth digit of the password, the receiver highlights the OK button. Press Select.
- Memorize your password. From now on, you must enter this password to lock or unlock the receiver.
- 6. Select the **OK** option. Confirm the password by re-entering it. All the locks you have set are now in effect.

## CREATING OR CHANGING RATING (CONTENT) CODE LOCKS

Remote Buttons

**Menu Options** 

1. Press the Menu button.

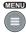

- 2. Select the **Locks** option.
- 3. If the receiver is locked, enter the password using the number pad buttons. The receiver continues to display stars (\*) as you enter the digits of the password. As soon as you enter the fourth digit of the password, the receiver highlights the **OK** option. Press the Select button.
- 4. Select the Ratings Locks option.
- Highlight the rating that corresponds to the lowest unacceptable audience age. Press the Select button to lock the highlighted rating.

**Note:** All ratings that are more restrictive than the selected rating are also selected. For example, if you lock PG-13 rated programs, then all programs with the R, NC-17, and NR/AO ratings are also locked.

- 6. Select the expanded rating code(s), if you want to also lock these ratings.
- 7. To unlock a rating code, highlight the code and press Select.
- 8. Select the **Done** option to save the changes.
- If the receiver is not locked, you must lock it to put the locks you just created into effect by selecting Lock System.

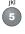

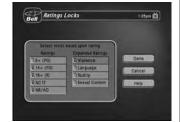

### CREATING OR CHANGING CHANNEL LOCKS

You can lock any channel, including pay per view channels.

# Remote Buttons

## **Menu Options**

1. Press the **Menu** button.

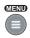

- 2. Select the **Locks** option.
- 3. If the receiver is locked, enter the password using the number pad buttons. The receiver continues to display stars (\*) as you enter the digits of the password. As soon as you enter the fourth digit of the password, the receiver highlights the **OK** option. Press the Select button.
- 4. Select the **Channel Locks** option.
- Highlight the channel that you want to lock.
   If necessary, press the Up or Down arrow
   button to see the channel. You can also
   enter each channel number using the
   number pad buttons.
- Press the Select button to lock or unlock the highlighted channel. If the box next to the channel has a mark, the channel is locked.
- 7. Select the **Done** option to save the changes.
- If the receiver is not already locked, you
  must lock it to put the locks you just
  created into effect by selecting
  Lock System.

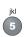

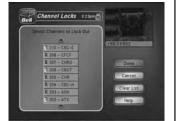

## LOCKING AND UNLOCKING THE RECEIVER FRONT PANEL (TV1 ONLY)

This keeps anyone from changing the channel, but it does not lock the remote control buttons. This option is only available on TV1 menus.

# Remote Buttons Menu Options

1. Press the Menu button.

MENU

- 2. Select the **Locks** option.
- 3. If the receiver is locked, enter the password using the number pad buttons. The receiver continues to display stars (\*) as you enter the digits of the password. As soon as you enter the fourth digit of the password, the receiver highlights the **OK** option. Press the Select button.
- 4. Select the **Front Panel Lock** option to lock or unlock the front panel.

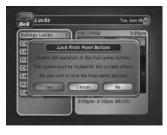

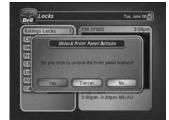

- 5. Select the **Yes** option.
- 6. To activate the front panel lock, you must lock the receiver by selecting Lock System.

### LOCKING AND UNLOCKING PAY PER VIEW CHANNELS

This locks all pay per view channels. You also can lock one or more pay per view channels by using channel locks or rating locks.

Remote Buttons Menu Options

1. Press the Menu button.

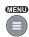

- 2. Select the **Locks** option.
- 3. If the receiver is locked, enter the password using the number pad buttons. The receiver continues to display stars (\*) as you enter the digits of the password. As soon as you enter the fourth digit of the password, the receiver highlights the **OK** option. Press the Select button.
- 4. Select the **Lock PPV** or **Unlock PPV** option.
- 5. If the receiver is not locked, you must lock it to put the lock you just created into effect by selecting Lock System.

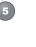

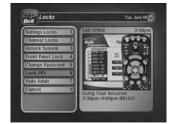

### HIDING AND SHOWING ADULT CHANNELS

When you hide adult channels, you keep the **Program Guide**, **Themes** lists, and the **Browse Banner** from displaying adult channels. It also keeps anyone from choosing such channels by using the Up or Down arrow buttons or the remote control number pad buttons.

## Remote Buttons Menu Options

1. Press the Menu button.

MEND

2. Select the **Locks** option.

- jkl
- 3. If the receiver is locked, enter the password using the number pad buttons. The receiver continues to display stars (\*) as you enter the digits of the password. As soon as you enter the fourth digit of the password, the receiver highlights the **OK** option. Press the Select button
- 4. Select the **Hide Adult** or **Show Adult** option.
- 5. If the receiver is not locked, you must lock it to put the lock you just created into effect by selecting Lock System.

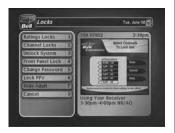

### **CHANGING THE RECEIVER PASSWORD**

## Remote Buttons Menu Options

- 1. Press the Menu button.
- 2. Select the **Locks** option.

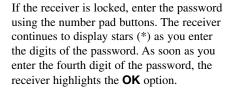

3. Press the Select button.

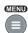

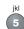

## User Guide

- 4. Select the **Change Password** option.
- Enter the current password using the number pad buttons. As soon as you enter the fourth digit of the password, the receiver highlights the **OK** option. Press the Select button.
- 6 Enter the new password using the number pad buttons. As soon as you enter the fourth digit of the password, the receiver highlights the OK option. Select the OK option to change the password.
- 7. Enter the new password again for confirmation, using the number pad buttons. The receiver continues to display stars (\*) as you enter the digits of the password. As soon as you enter the fourth digit of the password, the receiver highlights the **OK** option. Press the Select button.
- Memorize the new password. From now on, you must enter this password to lock or unlock the receiver.

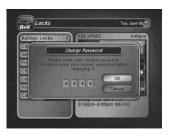

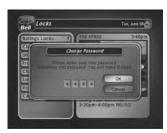

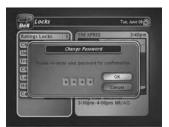